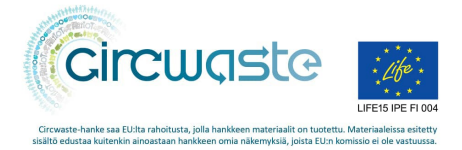

## **PORIN RESURSSIVIISAAN KIERTOTALOUDEN TIEKARTAN VERKKOSIVUTOTEUTUS**

**Circwaste – Kohti kiertotaloutta -osahanke C.11 / Porin kaupunki**

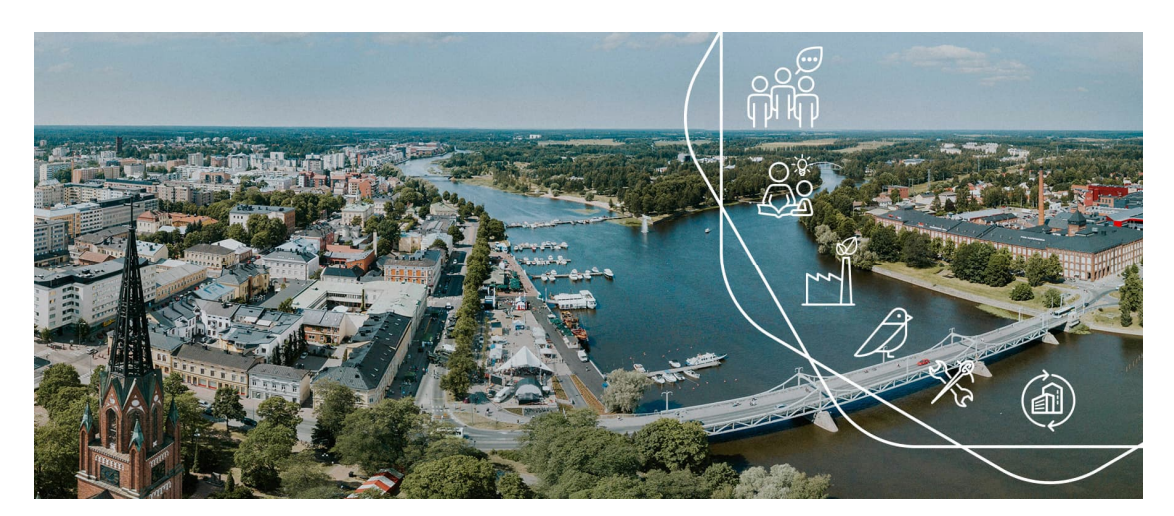

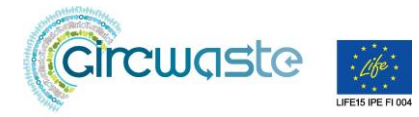

## Porin resurssiviisaan kiertotalouden tiekartan verkkosivutoteutus

Porin resurssiviisaasta kiertotalouden tiekartasta on luotu sähköinen versio, jonka tarkoituksena on auttaa tiekartan jalkauttamisessa, viestinnässä ja seurannassa. Sähköinen versio eli verkkosivutoteutus tai verkkosivuratkaisu on luotu varsinaisen tiekartan tavoin osana Porin kaupungin Circwaste – Kohti kiertotaloutta -osahanketta C.11, jonka yhdeksi tavoitteeksi hankesuunnitelmassa oli nimetty "Electronical circular economy roadmap". Valmis sähköinen tiekartta on päivitettävä verkkosivukokonaisuus, jonka avulla kaikki asiasta kiinnostuneet pystyvät helposti tutustumaan tiekartan teemoihin, tavoitetiloihin ja toimenpiteisiin. Koko toteutus löytyy osoitteessa resurssiviisas.pori.fi.

Valittu toteutustapa oli kyseiseen tarpeeseen sopivin kolmesta kilpailutetusta vaihtoehdosta. Verkkosivuratkaisun kehittämisprosessin jälkeen hyvinä puolina voidaan nähdä muun muassa yhteistyö kaupungin omien asiantuntijoiden kanssa, yhteneväisyys kaupungin muihin verkkosivuihin niin päivityksen kuin käytön näkökulmasta sekä mahdollisuus räätälöidä ja testata monipuolisia vaihtoehtoja tarvelähtöisesti myös tiekartan toteutuksen myöhemmissä vaiheissa. Mukaan voidaan siis lisätä uusia visualisointeja tai muita tekstiosioita joustavasti. Näiden kehittämiseen ja käyttöön liittyvien seikkojen voidaan nähdä edistävän myös jalkautumisprosessia.

## 1. WordPress -järjestelmä

Resurssiviisaan kiertotalouden tiekartan sähköinen versio on toteutettu yhteistyönä Porin kaupungin ICTyksikön ja suunnittelu- ja kehittämisyksikön alaisen Circwaste-hanketiimin kesken. Sähköinen versio on käytännössä verkkosivuratkaisu, joka on rakennettu WordPress-järjestelmään. WordPress on maailman suosituin internetsivujen julkaisujärjestelmä ja se on käytössä myös muilla Porin kaupungin internetsivuilla. Tiekartan verkkosivuratkaisu eli Resurssiviisas Pori -sivusto on toteutettu muiden Porin kaupungin verkkosivujen erillissivustona, niistä löytyy yhteneväistä ulkonäköä ja toiminnallisuusperiaatteita. Resurssiviisas Pori -sivustolle hankittiin kuitenkin myös joitain muutostöitä.

WordPress-järjestelmässä on tarjolla kaksi hyvin samankaltaista sisältötyyppiä: sivut (*page*) ja artikkelit (*article*). Sisältötyyppien erojen ymmärtäminen auttaa sivustojen toimivuutta sekä ylläpitoa. Tiekartan sähköisen version näkökulmasta keskeisimpiä eroja on mahdollisuus luoda artikkelisivuista luettelo- ja koontinäkymiä sekä mahdollisuus luokitella artikkelisivut eri kategorioihin ja hyödyntää niitä hakuominaisuudessa. Tarkempia tietoja käytetystä WordPress-ympäristöstä löytyy kaupungin ICT-yksikön tiivistelmästä, liitteestä 1.

### 2. Sivuston rakenne

Tiekartta jakaantuu kolmeen teemaan, jotka jakaantuvat edelleen yhteentoista eri tavoitetilaan. Tavoitetilojen alle on ryhmitelty yhteensä 89 toimenpidettä (Kuva 1). Kaikki kolme teemaa on esitelty yhdellä yhteisellä sivulla. Sen sijaan jokaisella yhdellätoista tavoitetilalla on oma sivunsa, johon on koottuna myös linkit kaikkiin tavoitetilaan kuuluvien toimenpiteiden artikkeleihin käyttäen WordPressin niin sanottua "ajankohtaista nostot" -toimintoa. Tämä on ollut mahdollista luomalla jokaiselle tavoitetilalle oma kategoriansa, joihin toimenpideartikkelit on ryhmitelty.

Koska toimenpiteet esitellään artikkeleilla, on niille myös voitu luoda niin sanottu toimenpidehaku, josta käyttäjä voi hakea eri toimenpiteitä käyttäen suodattimia tai vapaata sanahakua. Verkkosivuilla on lisäksi yleisesti tiekarttaa esittelevä "Mikä on tiekartta?"-sivu sekä "Kestävyystyö Porissa"-sivu, johon on koottu linkkejä muuhun Porin kestävyystyöhön liittyviin sivuihin.

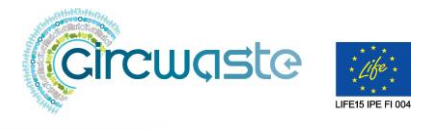

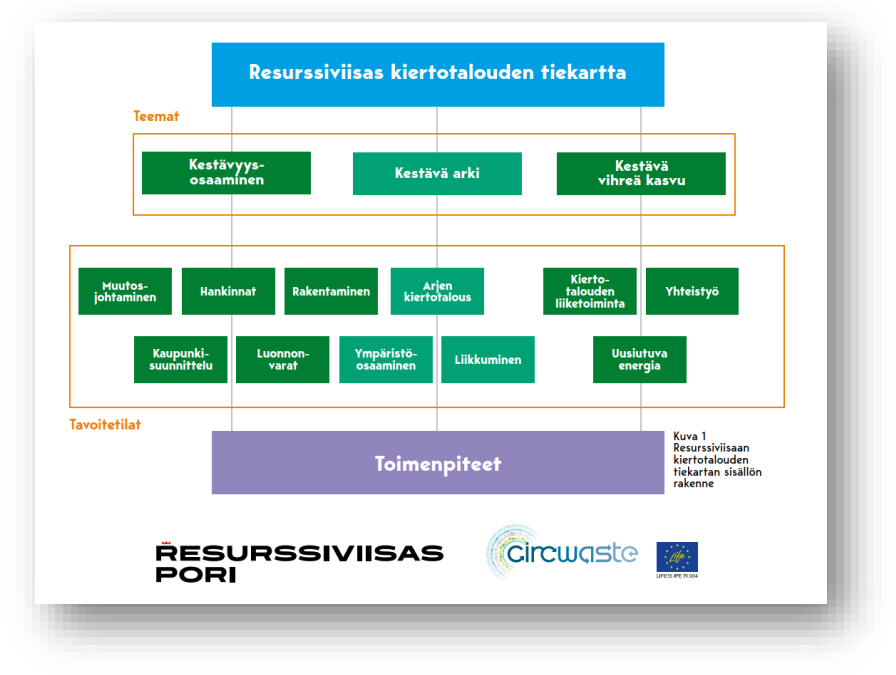

*Kuva 1 Resurssiviisaan kiertotalouden tiekartan rakennetta havainnollistava kaavio.*

## 3. Power BI -visualisoinnit

Sivustolla on myös yhteensä 92 Porin kaupungin ICT-yksikön tuottamaa Power BI -visualisointia. Visualisoinnit saavat tietonsa ylläpidettävästä ja päivitettävästä Excel-tiedostosta (Kuva 2), joka mahdollistaa visualisointien nopean ja helpon päivittämisen. Suurin osa visualisoinneista (89 kpl) on niin sanottuja toimenpidekortteja, joita löytyy jokaiselta toimenpideartikkelisivulta yksi. Toimenpidekortissa esitellään taulukkomuodossa aina kyseisen toimenpiteen tärkeimpiä tietoja (Kuva 3). Tämän lisäksi verkkosivujen etusivulta löytyy visualisointeja esimerkiksi toimenpiteiden etenemistiloista, vastuutahoista sekä niiden linkittymisestä YK:n kestävän kehityksen indikaattoreihin. Lisätietoja löytyy ICT-yksikön tuottamasta Power BI-visualisointien toiminnallisen määrittelyn tiivistelmästä, liitteessä 2.

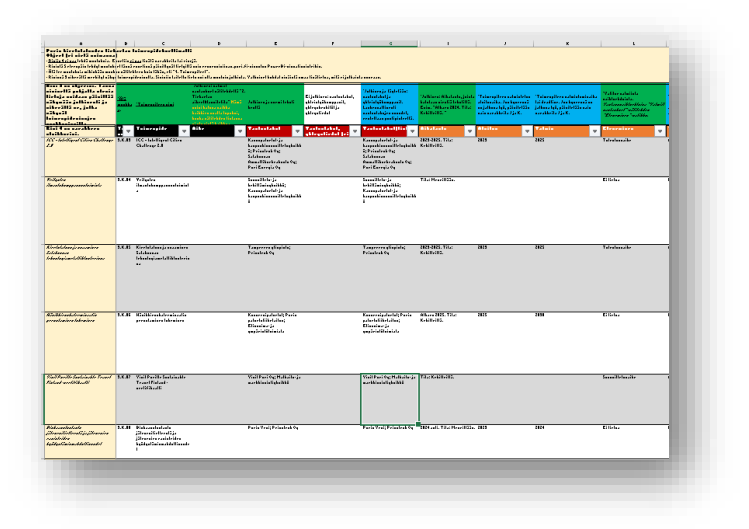

*Kuva 2 Kuvakaappaus Power BI-visualisointien datalähteenä toimivasta Excel-taulukosta.*

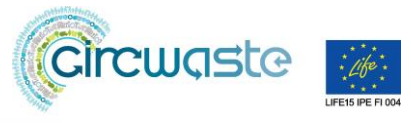

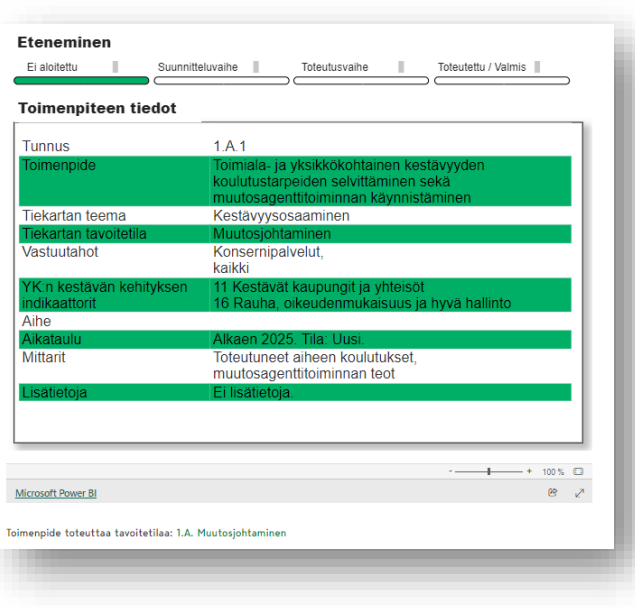

*Kuva 3 Kuvakaappaus toimenpideartikkelin toimenpidekortista.*

## 4. Verkkosivuratkaisun kuvitus

Sivustolla on käytetty myös erilaisia kuvia ja symboleja. Eri puolilta Poria otetut valokuvat ovat suurelta osin Porin kaupungin viestintäyksikön tuottamia. Erilaiset symbolit ja verkkosivujen niin sanottu *header-logo* ovat puolestaan hankittu tiekarttatyön yhteydessä graafisena suunnitteluna (Kuva 4). Verkkosivuilla käytetyt värit ovat puolestaan Porin brändikäsikirjan mukaisia. Esimerkkinä ulkonäöstä yksittäisen toimenpiteen sivu kuvassa 5.

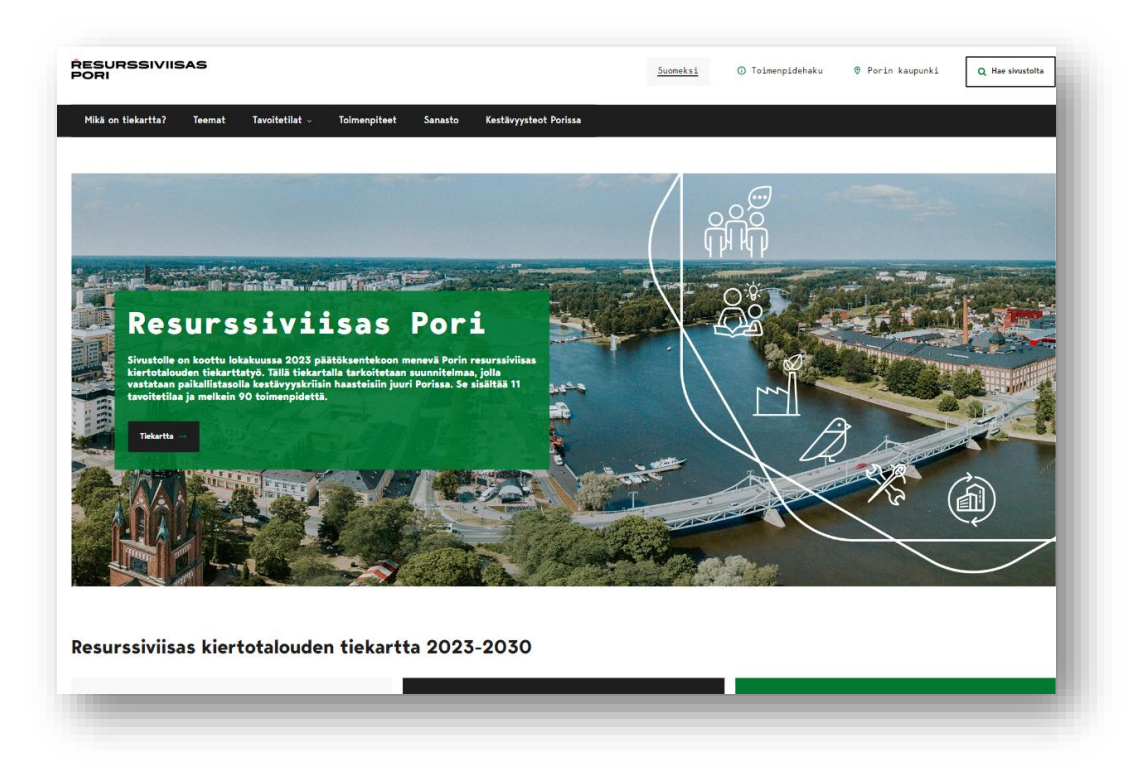

*Kuva 4 Kuvakaappaus tiekartan sähköisen version etusivulta, jossa näkyy mainostoimiston luomia symboleita, header-logo, verkkosivun kuvitusta sekä värimaailmaa.*

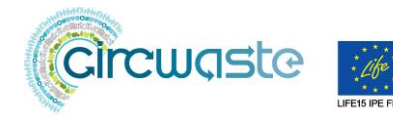

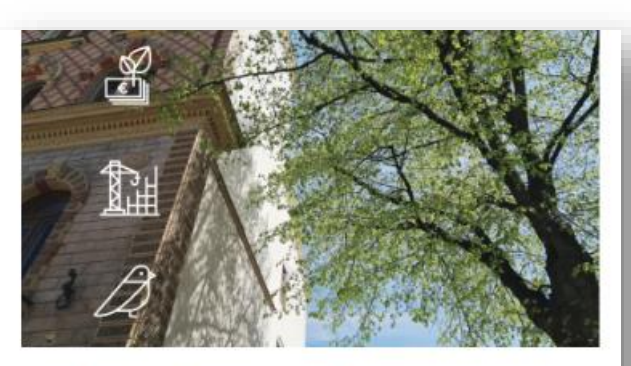

## 1.A.5 Kiertotalouden tiekartan indikaattorit, seuranta ja raportointi

 $3.8.2025$   $(1.4$  MULTOSJUHTAMINEN  $($  TODESPITEET

#### Toimenpiteen päämäärä

Kestänä kehitys ja tiedolla johtaminen kuuluvat yhteen. Kiertotalouden ja resursaiviisauden mitta suoreviivaista. Sen kehittäminen on kuitenkin tietesiä, sillä laudukkaan tiedon avulla tehdään kehitty näkyväksi ja<br>olemassa olevalta tiedosta arvoksata. Toimenpileen tevoitteena on selvittää painkila tapoja arvioida ja mi

Toisena taroitteena on kartoittaa lielämystä siltä, mitä kestävyysavoihin liittyvää määrällstä lieloa kaupungila jo on<br>sekä arvioida, onko tiedon kohteisiin, laatuun tai muotoon liittyviä kehitystarpeila. Tietoa saattaa ol digistrategiaan.

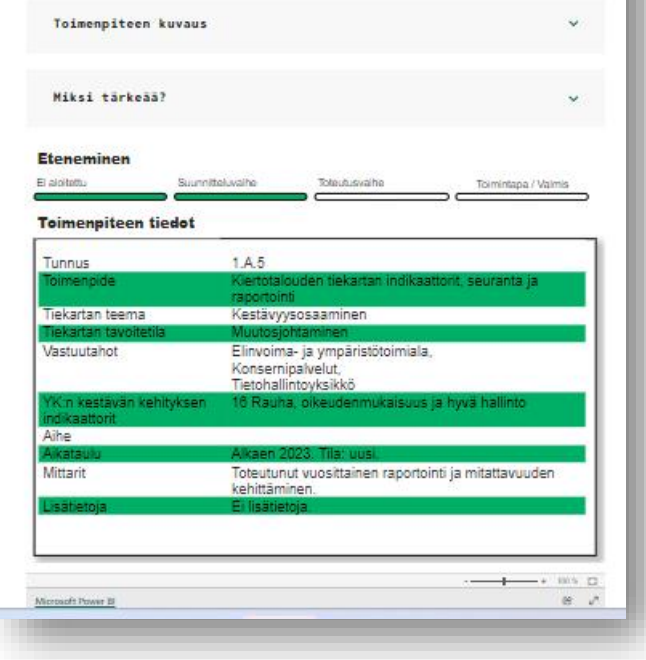

*Kuva 5 Esimerkki yksittäisen toimenpiteen sivusta Resurssiviisas Pori -sivustolla.*

#### 5. Päivitys

Jatkossa sivuston ajantasaisuudesta huolehtii toimenpiteiden osalta vastuutahot ja kokonaisuuden osalta elinvoima- ja ympäristötoimiala. Verkkosivu on yhteydessä tiekartan vuosittaiseen raportointiin ja viestintään sekä auttaa esimerkiksi toimenpiteiden etenemisen seurannassa visualisoinnin kautta. Verkkosivu on jatkuvan raportoinnin ja työn näkyväksi tekemisen tärkein työkalu.

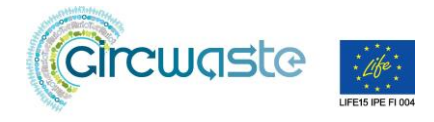

## 6. Liitteet

Liite 1 Tiivistelmä resurssiviisaan tiekartan verkkosivuratkaisusta

Liite 2 Kiertotalouden tiekartta: Power BI -visualisoinnit

GITCWGSLG E LIFE15 IPE FI 004

Circwaste-project receives financial support from EU for the production of its materials. The views reflected within the contents are entirely the project's own and the EU commission is not responsible for any use of them.

30.9.2023

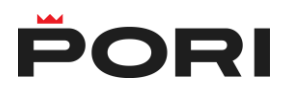

## **Tiivistelmä resurssiviisaan tiekartan verkkosivuratkaisusta**

## **1. Wordpress Multisite**

Verkkosivuratkaisu perustuu WordPress Multisite -alustaan, joka mahdollistaa uusien sivustojen toteuttamisen ja hallinnan samasta WordPress-asennuksesta. Pori.fi-sivustolle on toteutettu pääteema, joka toimii ratkaisun pääteemana. Pääteemasta versioidaan lapsiteemoja/sivustomalleja muille sivustoille ja hyödynnetään pääteemaan ratkaisuja, kuten sivupohjia, toiminnallisuuksia ja komponentteja sekä tehdään myös tarvittaessa täysin uusia räätälöityjä teemoja Multisite-sivustoon. Porin Multisite-verkosto sisältää lukuisia Multisite-toteutuksia, joissa erillissivustot ovat hyvin samanlaisia pääsivuston kanssa tai erillissivustoilla on omat pääteemasta versioidut teemat.

## **1.1. Gutenberg-editori**

Verkkosivuratkaisu soveltaa sisällöntuotantoa varten Wordpressin Gutenberg-editoria, minkä toiminnallisuuksia on laajennettu käyttämällä ACF Blocks-lisäosalla rakennettuja räätälikomponentteja.

Gutenberg-editori mahdollistaa lohkopohjaisen sisällöntuotannon, missä eri sisältöosuudet on jaettu yksittäisiin lohkokomponentteihin. Lohkojen avulla yhteen sivupohjaan tai sisältötyypin näkymään voidaan luoda monipuolisia sisältöjä juuri käyttäjän haluamalla tavalla.

Lohkojen käyttö tekee sivupohjien luomisesta modulaarista: sivut kootaan lohkoista eli moduuleista, joita voi asetella ennalta määrättyihin kohtiin sivupohjaa.

## **1.2. Tekninen ympäristö**

Tekninen ympäristö on toimittajan ylläpitämä konttipohjainen, vikasietoinen, skaalattava palveluympäristö, joka on optimoitu WordPress-sivustoille. Palvelinympäristö koostuu virtuaalipalvelimelle rakennetusta konttijärjestelmästä, mitä ajetaan palveluntarjoajan virtuaalipalvelimilla.

Porin kaupunki

# Kiertotalouden tiekartta: Power BI visualisoinnit

Toiminnallinen määrittely

## <span id="page-8-0"></span>Versiohistoria

I

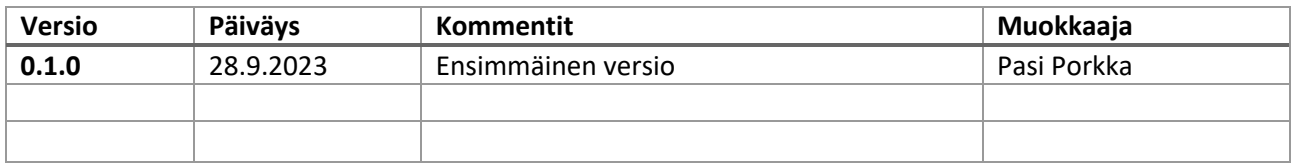

## Sisällys

I

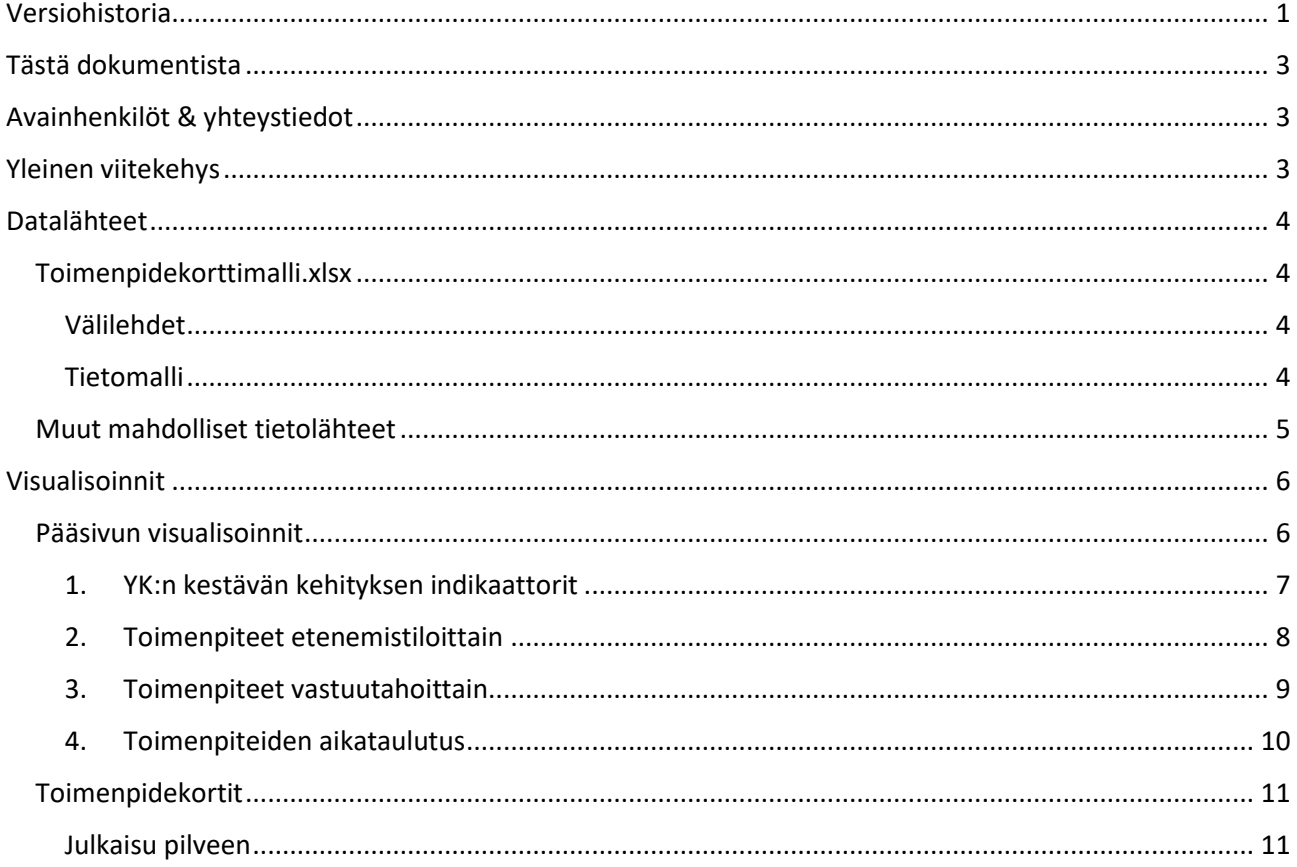

## <span id="page-10-0"></span>Tästä dokumentista

Tässä dokumentissa esitellään resurssiviisaan kiertotalouden tiekartan verkkosivuratkaisuun upotettujen Power Bi -visualisointien toiminnallinen määrittely.

## <span id="page-10-1"></span>Avainhenkilöt & yhteystiedot

Power Bin visualisointien toteutuksen avainhenkilöt ja -tahot yhteystietoineen:

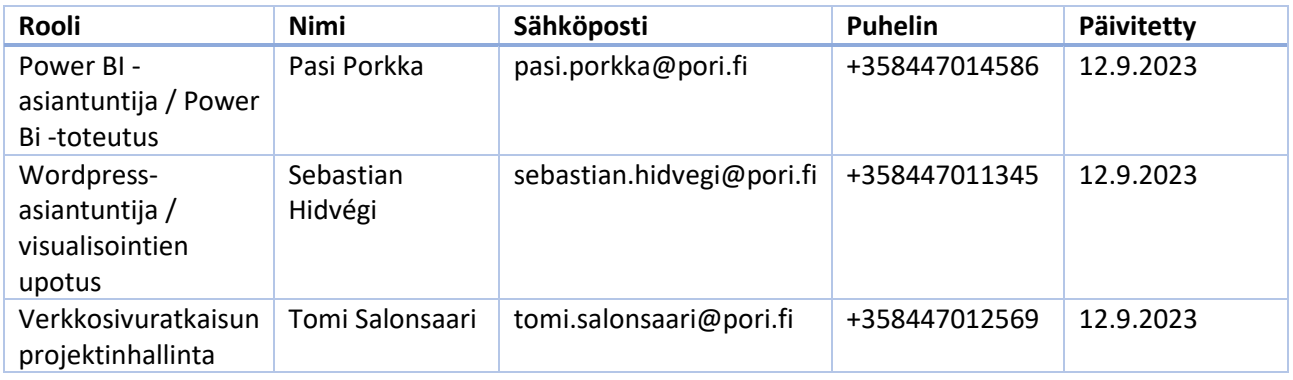

## <span id="page-10-2"></span>Yleinen viitekehys

Visualisoinnit on tehty Power BI desktopilla ja ladattu pilveen julkisesti näkyviin. Visualisoinnit näkyvät iFrame -upotuksina tiekartan sivustolla.

Kaikki visualisoinneissa esitettävä data on sijoitettava sellaiseen paikkaan, johon Power BI:llä on oltava pääsy. Tässä toteutuksessa kaupungin ylläpitämät datalähteet on sijoitettu sharepointin hakemistoon ja Power BI noutaa ne käyttäen tätä tarkoitusta varten luotua teknistä tunnusta.

Power BIssä on toteutettu datan hakeminen ajastetusti. Kun sivuston sisällön ylläpitäjät päivittävät exceliin uusia tietoja tai muuttavat olemassa olevia, siirtyvät nämä päivitykset automaattisesti kiertotalous.pori.fi sivuston upotteisiin. Päivitystaajuus on 8 kertaa vuorokaudessa.

## <span id="page-11-0"></span>Datalähteet

Pääasiallisena datalähteenä toimii kiertotalouden projektissa sisältöä tuottavien henkilöiden ylläpitämä excel-tiedosto toimenpidekorttimalli.xlsx. Tiedosto sijaitsee kaupungin sharepoint-verkkolevyllä.

Mikäli tulee tarvetta käyttää ulkopuolisia datalähteitä mittareiden etenemisen seuraamiseen, tulee varmistua, että tiedot ovat Power Bin pilvessä sijaitseville visualisoinneille vapaasti saatavilla. Käytännössä tämä tarkoittanee sitä, että operatiivisista järjestelmistä (esim. joukkoliikenteen leimausdata) saatava data on siirrettävä käyttökelpoisessa muodossa kriteerit täyttävään paikkaan. Visualisoinneille ei voida antaa pääsyä suoraan operatiivisiin järjestelmiin.

#### <span id="page-11-1"></span>Toimenpidekorttimalli.xlsx

Toimenpidekorttimalli -excel sisältää kaiken toimenpiteisiin liittyvän tiedon usealla eri välilehdellä. Tässä kappaleessa selvitetään lyhyesti välilehtien sisältö, miten välilehtien tiedot linkittyvät toisiinsa, sekä Power Bin käyttämä tekniikka datan noutamiseen.

#### <span id="page-11-2"></span>Välilehdet

Toimenpidekorttimalli -excel sisältää 5 välilehteä. Seuraavassa taulukossa esitellään välilehdet ja niiden sisältö karkealla tasolla.

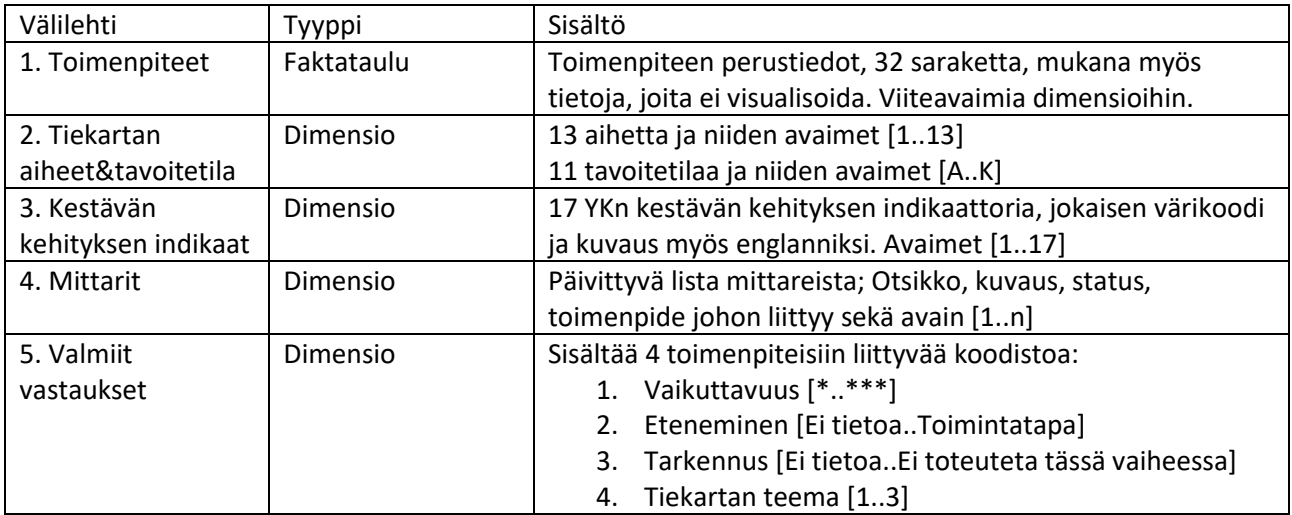

#### <span id="page-11-3"></span>Tietomalli

Toimenpidekortti-excelin tietomalli kuvaa miten excelin välilehdillä olevat erilliset datataulut linkittyvät toistensa kanssa. Tietomallin yksinkertaistamiseksi kustakin taulusta kuvataan vain visualisointien kannalta oleelliset attribuutit pääpainon ollessa avain- ja viiteattribuuttien kuvaamisessa. Taulun numerointi viittaa excelin välilehtien numerointiin.

## Kiertotalouden tiekartta: Power BI -visualisoinnit

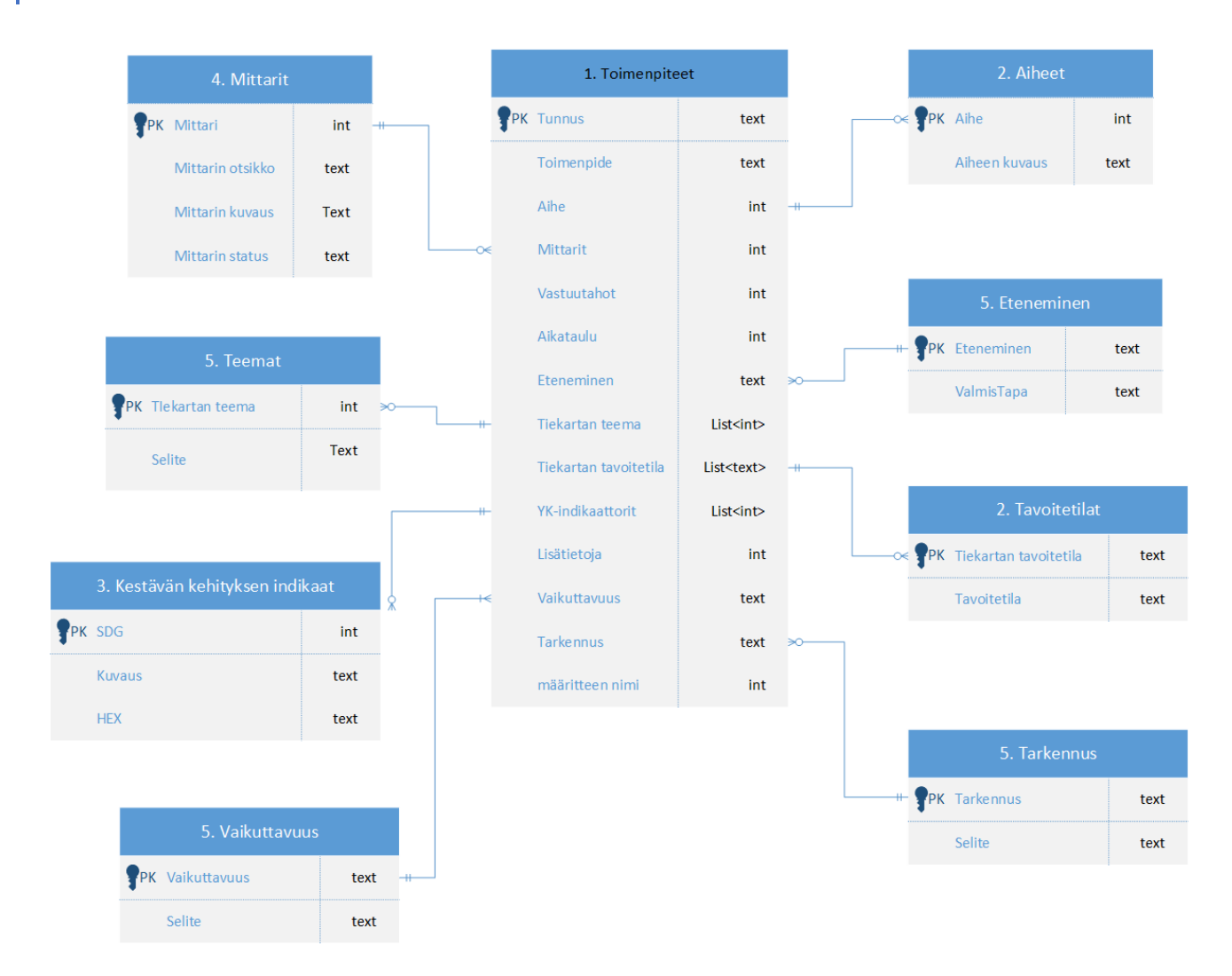

Excelin tietomalli ei ole relaatiomallin mukainen, sillä 1. Toimenpiteet -taulussa on listoja, joissa on puolipisteellä eroteltu avaintaulun attribuutit. Kun data ladataan Power BI:hin, muodostetaan näistä listoista omat M-N-relaatiot (monen suhde moneen), joiden avulla viittaaminen taulujen välillä onnistuu. Monen suhde moneen tarkoittaa esimerkiksi sitä, että yksi toimenpide liittyy useaan teemaan ja jokin tietty teema voi puolestaan liittyä useaan eri toimenpiteeseen.

## <span id="page-12-0"></span>Muut mahdolliset tietolähteet

Ruokahävikkiin liittyvää dataa (toistaiseksi toteuttamatta)

Joukkoliikenteen kehittymistä seuraava data.

## <span id="page-13-0"></span>Visualisoinnit

Sivustoa ylläpidetään osana Porin kaupungin verkkosivustoa ja sen ylläpidosta vastaa kaupungin ICTyksikkö. Pääsivulla on neljä erillistä koostevisualisointia. Jokaisesta toimenpiteestä (89 kpl 28.9.23) on tehty oma erillinen visualisointinsa.

### <span id="page-13-1"></span>Pääsivun visualisoinnit

Pääsivulla on neljä koostevisualisointia, jotka antavat yleiskuvan projektin etenemisestä:

- 1. YK:n kestävän kehityksen indikaattorit
- 2. Toimenpiteet etenemistiloittain
- 3. Toimenpiteet vastuutahoittain
- 4. Toimenpiteiden aikataulutus

Seuraavissa aliluvuissa esitellään kukin visualisointi pintapuolisesti.

#### <span id="page-14-0"></span>1. YK:n kestävän kehityksen indikaattorit

Jokainen toimenpide on teemojensa puolesta kiinnitetty vähintään yhteen YK:n kestävän kehityksen indikaattoriin. Monet on kiinnitetty useampaan. Visualisointi esittää kuinka moni toimenpiteistä on kiinnitetty kuhunkin indikaattoriin, joten toimenpiteiden yhteenlaskettu kokonaismäärä on suurempi, kuin toteutettujen toimenpiteiden. Värikoodaus noudattaa indikaattoreihin liittyvää ohjeistusta.

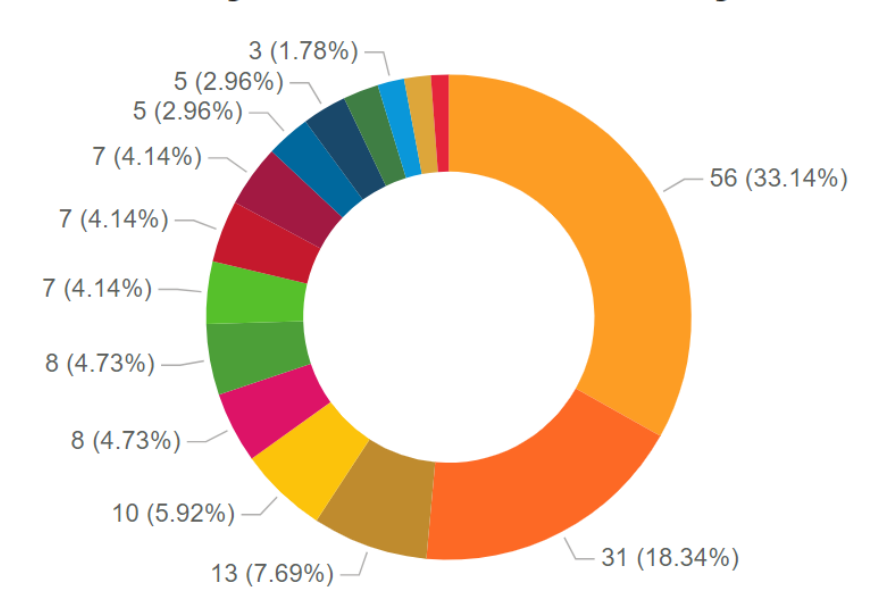

YK:n kestävän kehityksen indikaattoreihin liittyvät toimenpiteet

## <span id="page-15-0"></span>2. Toimenpiteet etenemistiloittain

Jokaisen toimenpiteen etenemistä seurataan viisiportaisella asteikolla. Tämä visualisointi esittää miten toimenpiteet ovat kokonaisuudessaan edenneet.

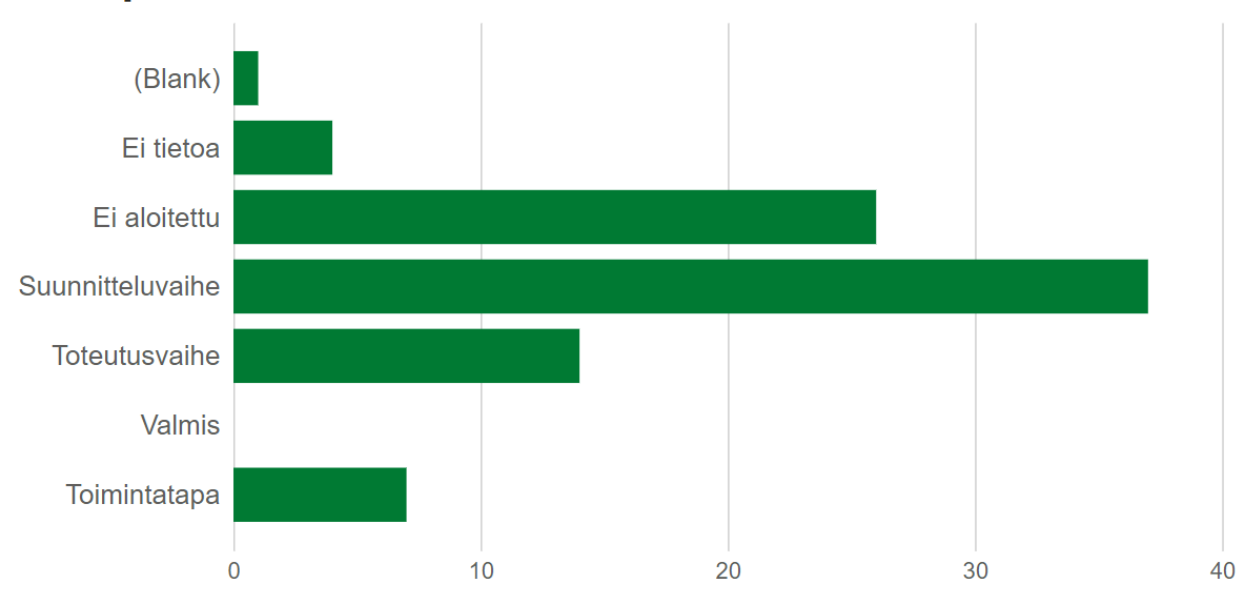

## Toimenpiteet etenemistiloittain

### <span id="page-16-0"></span>3. Toimenpiteet vastuutahoittain

Toimenpiteisiin liittyvät olennaisesti vastuutahot, jotka ovat vastuussa toimenpiteen suorittamisesta. Vastuutahoja voi yhdellä toimenpiteellä olla useita. Tässä visualisoinnissa esitetään kaikki vastuutahot, jotka ovat mukana toimenpiteiden toteutuksissa. Kunkin vastuutahon kohdalla toimenpiteet on luokiteltu myös etenemistilojen mukaan, joten visualisoinnista saadaan kokonaiskäsitys vastuutahon panoksesta kiertotalouden edistämisessä. Lisäksi vietäessä kursori jonkin palkin osan päälle, avautuu ponnahdusikkunaan lista kyseisen tahon siinä etenemisvaiheessa olevista toimenpiteistä.

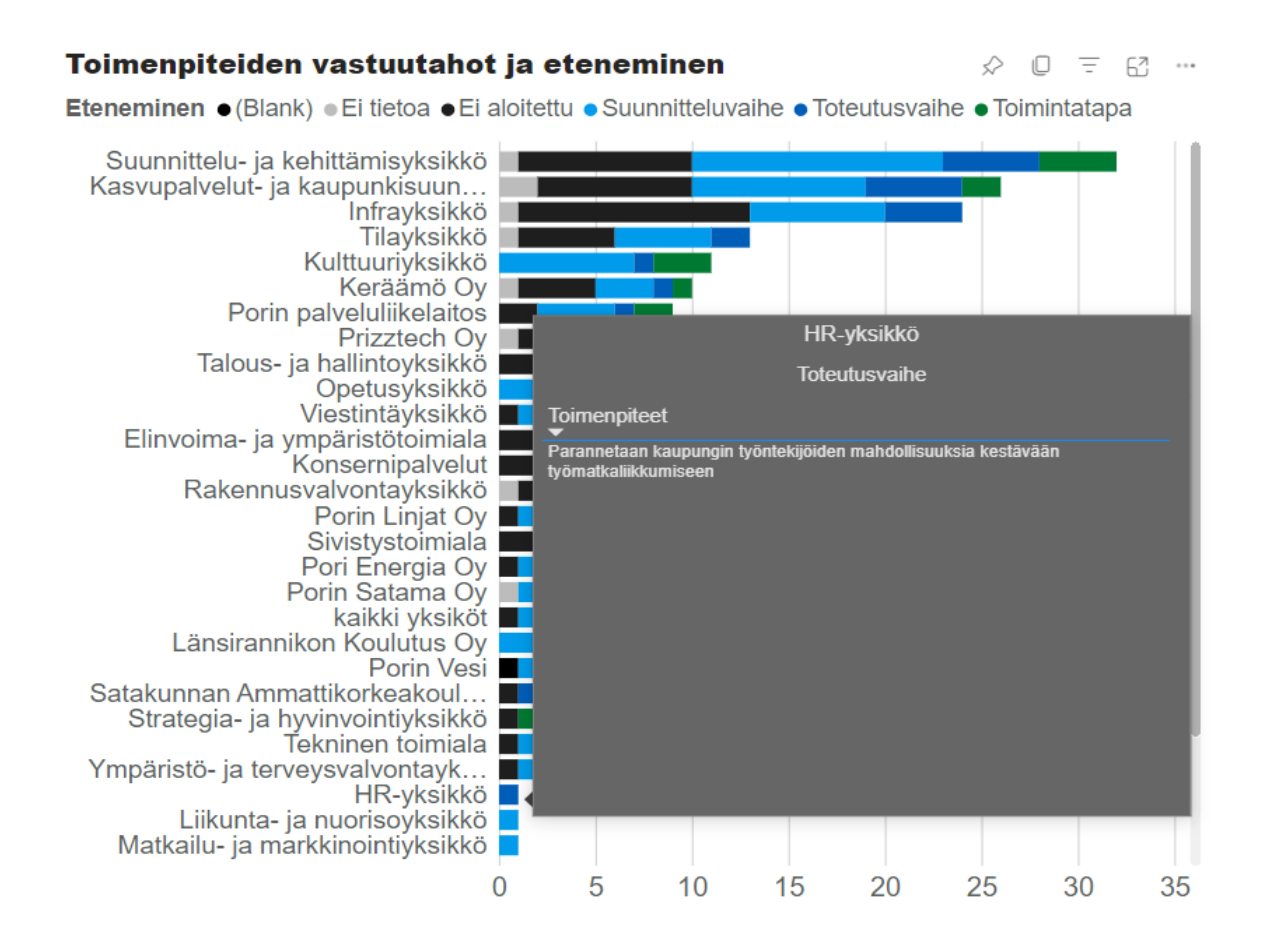

#### <span id="page-17-0"></span>4. Toimenpiteiden aikataulutus

Myös toimenpiteiden pysymistä aikataulussaan seurataan. Tässä visualisoinnissa esitetään jokaisen toimenpiteen aikataulussa pysymisen tilanne.

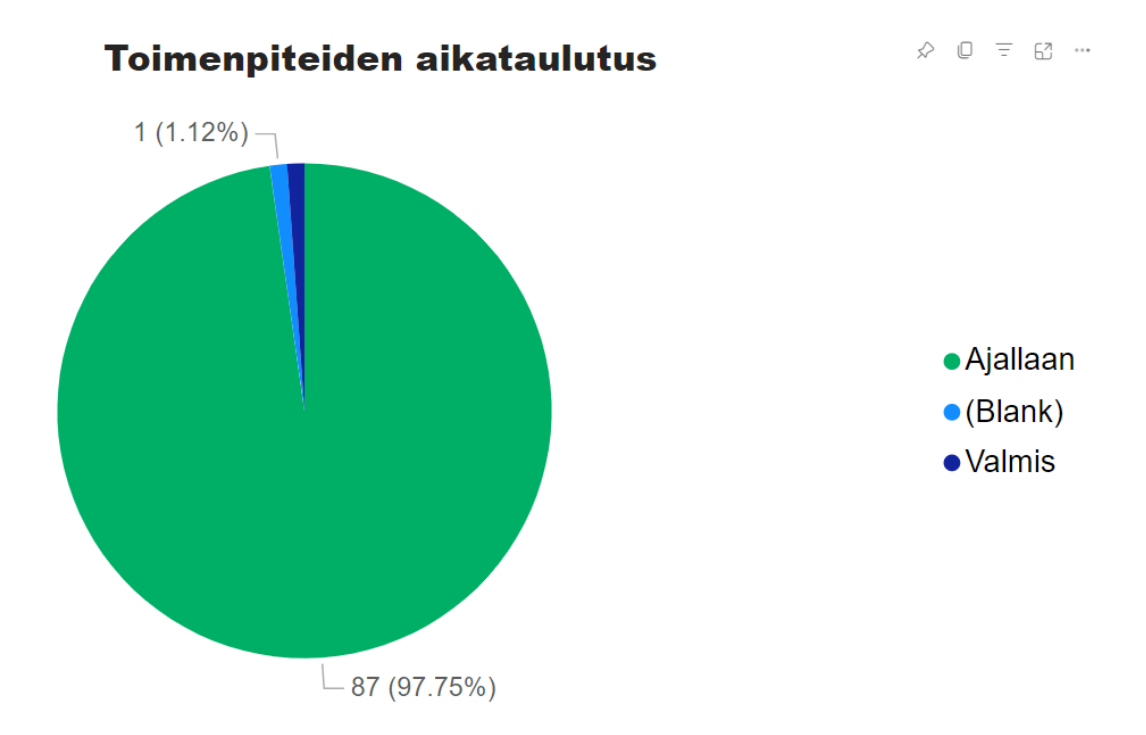

### <span id="page-18-0"></span>Toimenpidekortit

Toimenpidekortti-visualisointi koostuu kahdesta osasta.

Ensimmäisessä osassa on toimenpiteen etenemisen seuranta värikoodatuilla palkeilla. Kun toimenpide on lisätty exceliin ja sen etenemisen tila on Ei aloitettu, on tekstin alla oleva palkki vihreä. Etenemisen edistymistä päivitettäessä aktivoidaan aina etenemisvaiheen alla oleva palkki.

Toisessa osassa esitetään kymmenen toimenpiteeseen liittyvää arvoa taulukkomuodossa. Kaikissa korteissa on samat kymmenen esitettävää muuttujaa, vaikkei niillä välttämättä ole annettu aina arvoa.

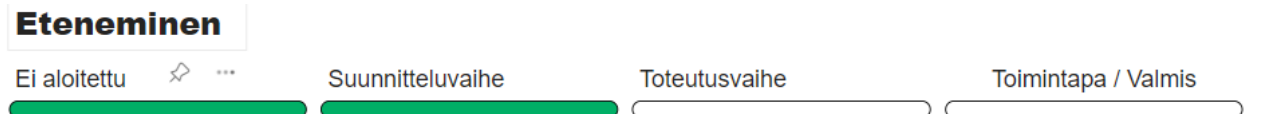

## **Toimenpiteen tiedot**

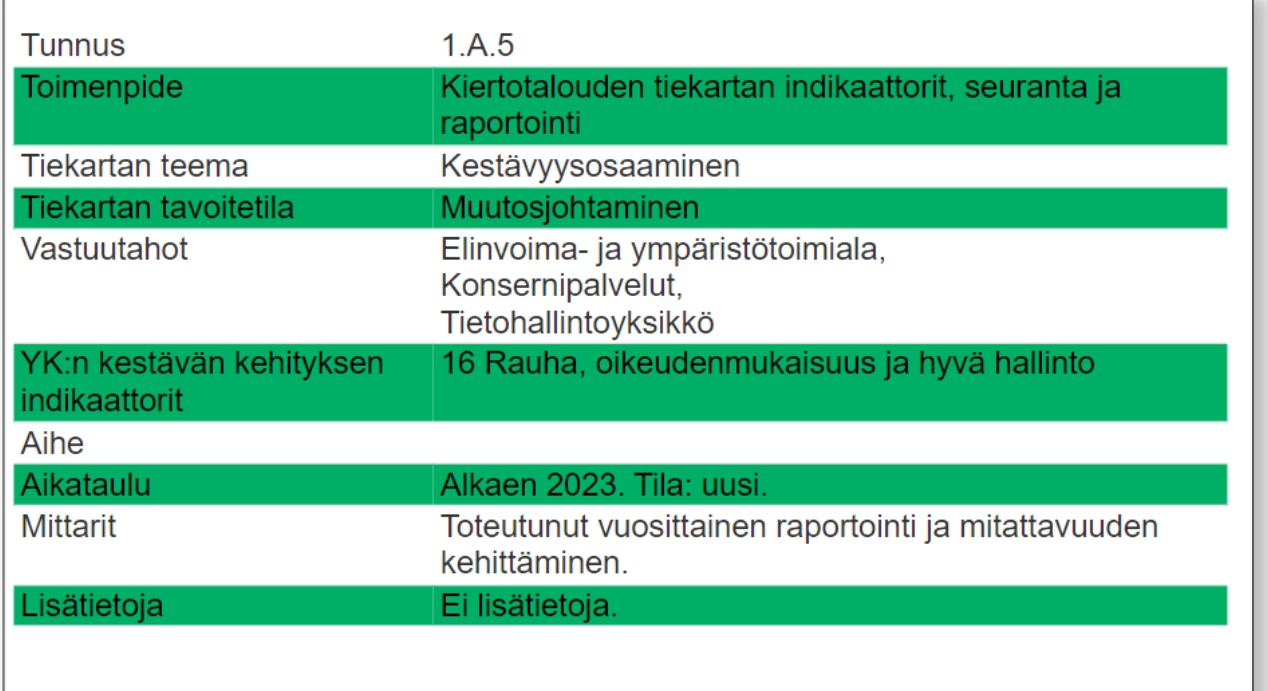

#### <span id="page-18-1"></span>Julkaisu pilveen

Koska jokainen erillinen toimenpidekortti käyttää täysin samaa datalähdettä, on järkevää tallentaa datalähde pilveen vain kerran. Pilveen viedään visualisointi nimeltään Toimenpidekortit, joka sisältää kaikkien toimenpiteiden julkaistavat arvot.

Pilvessä datalähteen omistajaksi vaihdetaan tekninen tunnus, joka ajastaa päivitykset. Tämä siitä syystä, ettei haluta päivitysten jäävän kenenkään henkilökohtaisen tunnuksen taakse. Tunnuksen poisto AD:stä johtaisi samalla visualisointien päivitysten poistumiseen. Kyseisellä teknisellä tunnuksella on myös kaikki oikeudet pilvessä oleviin kiertotalouden visualisointeihin.

Jokainen erillinen julkaistava toimenpidekortti saadaan muodostamalla pilvessä toimenpidekortista kopio ja nimeämällä se toimenpiteen tunnuksen mukaisesti: TPK1A1, TPK1A2, … , TPK3K89. Näin saatua visualisointia täytyy muokata pilvessä siten, että toimenpiteen filtteriksi valitaan kyseisen toimenpiteen tunnus:

## Kiertotalouden tiekartta: Power BI -visualisoinnit

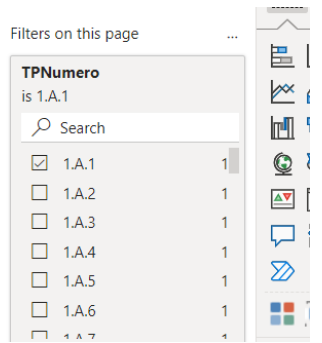

Jokainen näin muodostettu toimenpidekortti pitää julkaista erikseen ja jokainen saa näin oman [URL:nsa.](file:///C:/Users/atkpp1/Documents/Kiertotalous/Dokumentointi/nsa) Kaikki kortit käyttävät kuitenkin samaa alkuperäistä Toimenpidekortit datalähdettä:

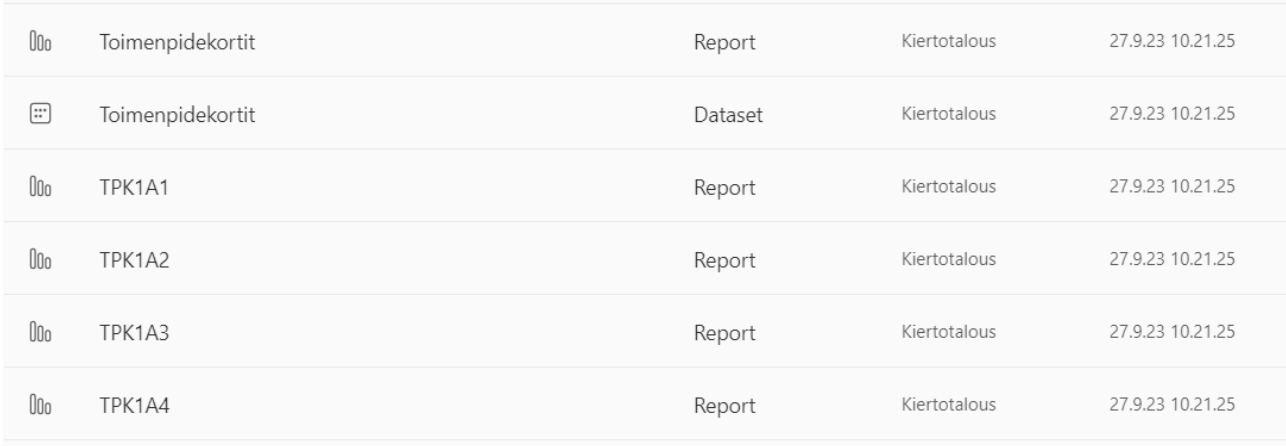

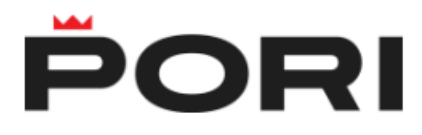